# Podręcznik użytkownika

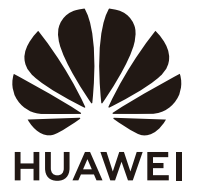

# **Spis treści**

### **[Ogólna prezentacja komputera](#page-2-0)**

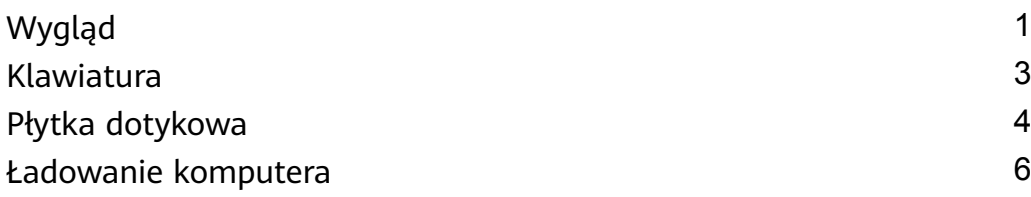

### **[Uruchamianie komputera](#page-10-0)**

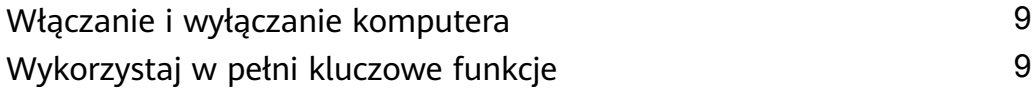

### **[Resetowanie do ustawień fabrycznych za pomocą klawisza](#page-11-0) F10 (funkcja niedostępna w niektórych regionach)**

### **[Tryb Ochrona wzroku](#page-12-0)**

### **[Akcesoria i rozszerzenia](#page-13-0)**

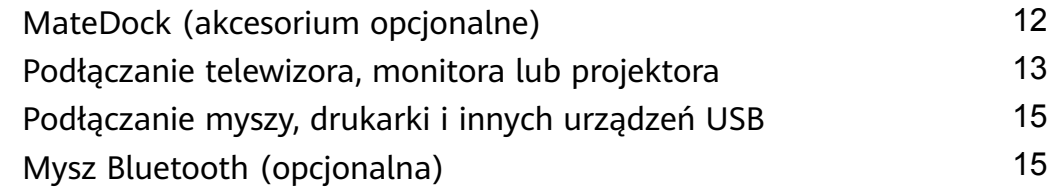

### **[Bezpieczeństwo użycia](#page-18-0)**

### **[Bezpieczeństwo informacji osobistych i danych](#page-24-0)**

### **[Nota prawna](#page-25-0)**

# <span id="page-2-0"></span>**Ogólna prezentacja komputera**

## **Wygląd**

Układ klawiatury różni się w zależności od kraju lub regionu. Rzeczywisty wygląd produktu może być inny.

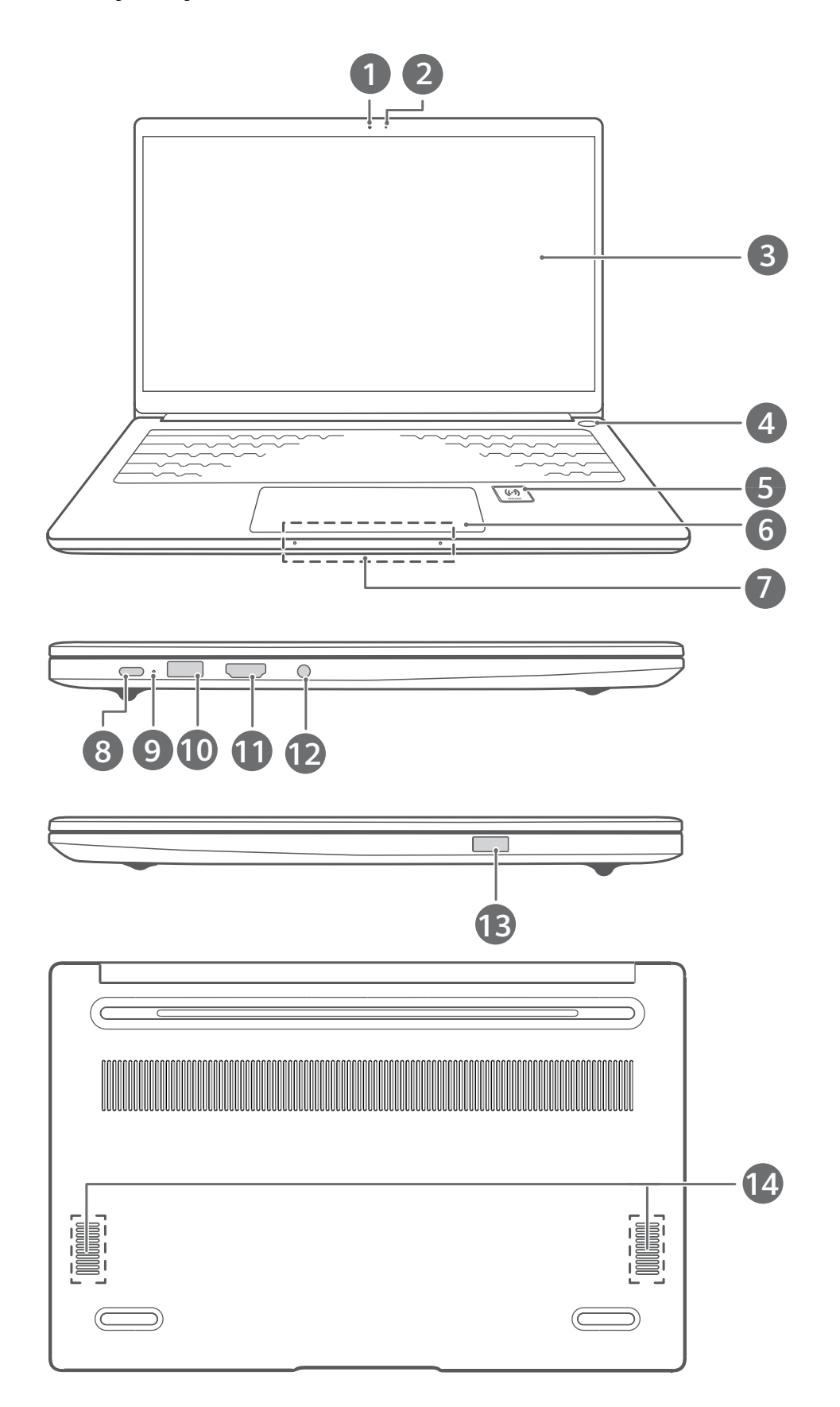

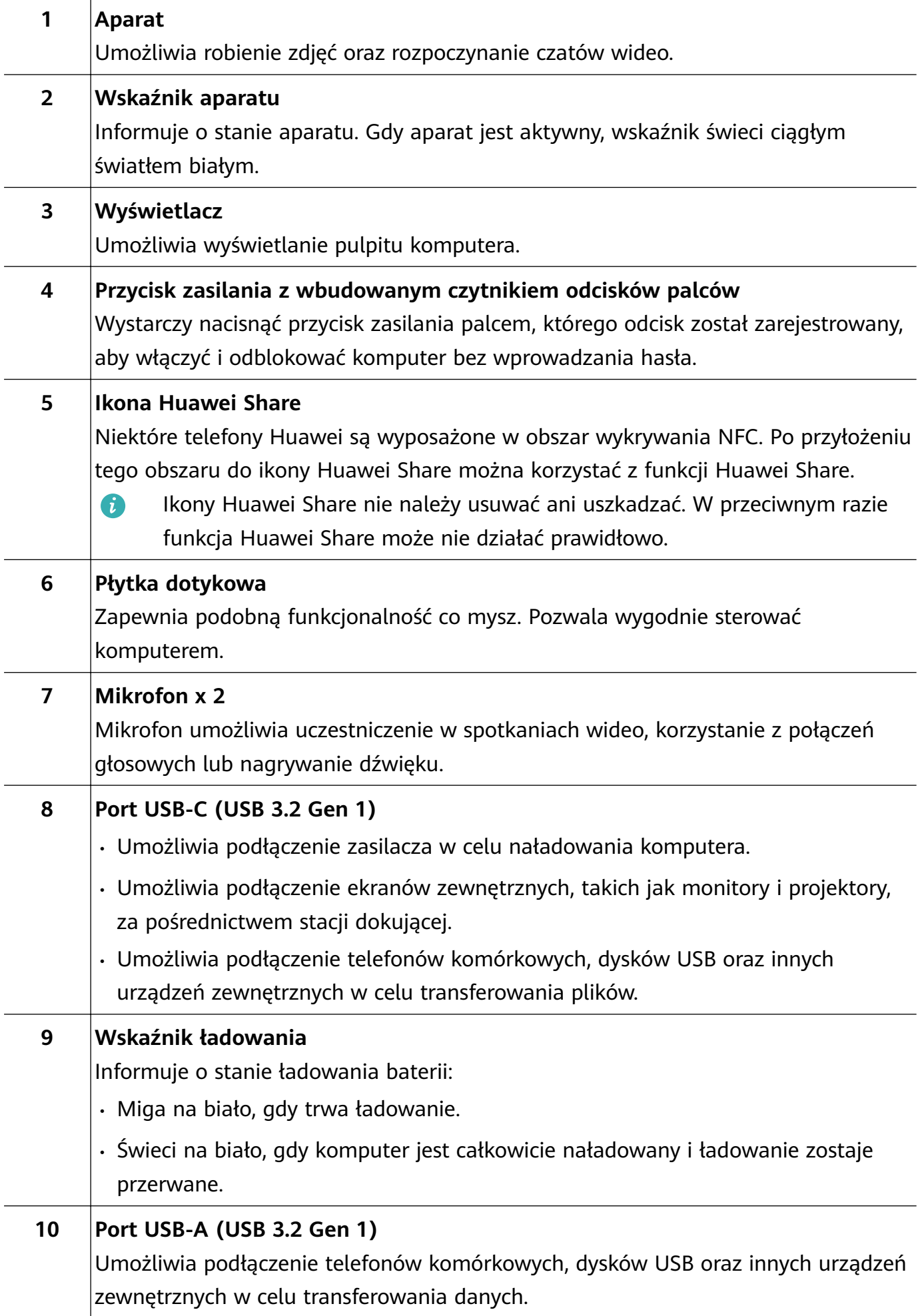

<span id="page-4-0"></span>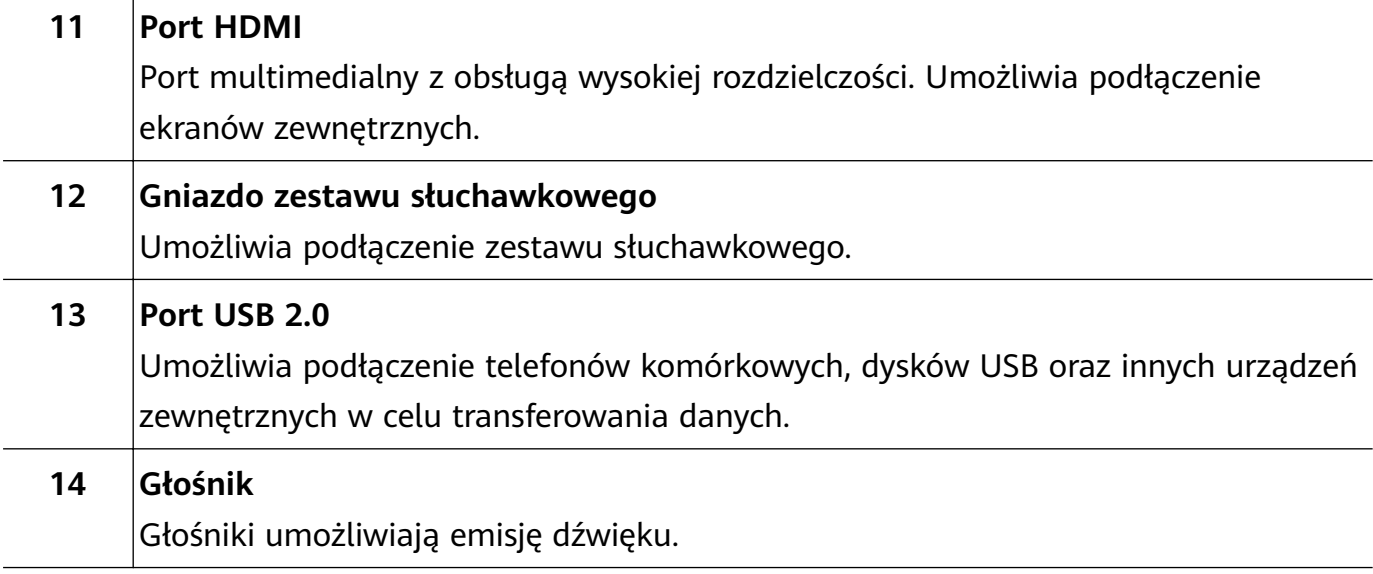

## **Klawiatura**

Dostępność funkcji związanych z klawiszami dostępu może różnić się w zależności od modelu urządzenia.

### **Klawisze skrótów**

Klawisze oznaczone literą F, takie jak F1 i F2, są domyślnie używane jako klawisze skrótów (klawisze dostępu), co pozwala łatwo wykonywać typowe czynności.

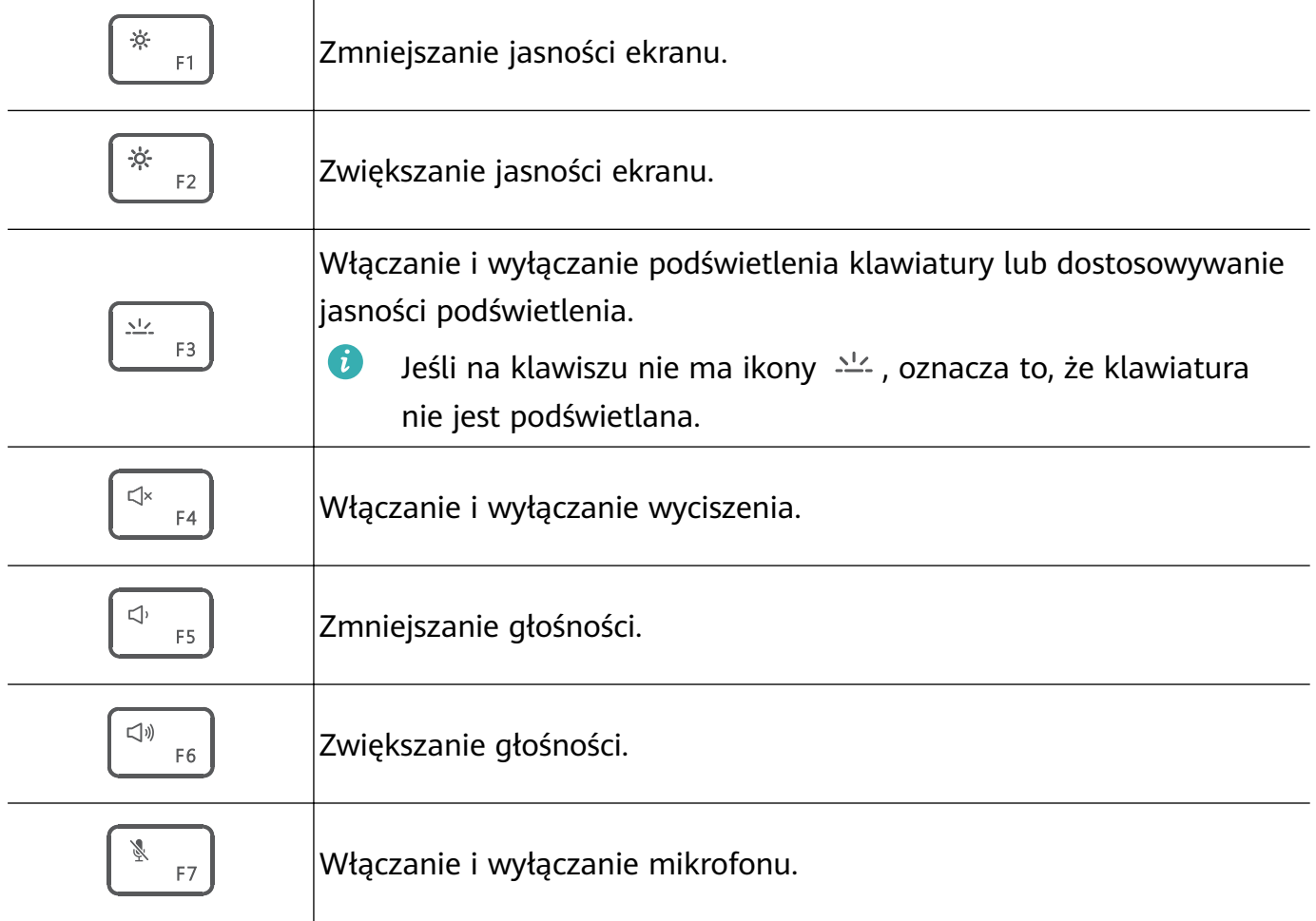

<span id="page-5-0"></span>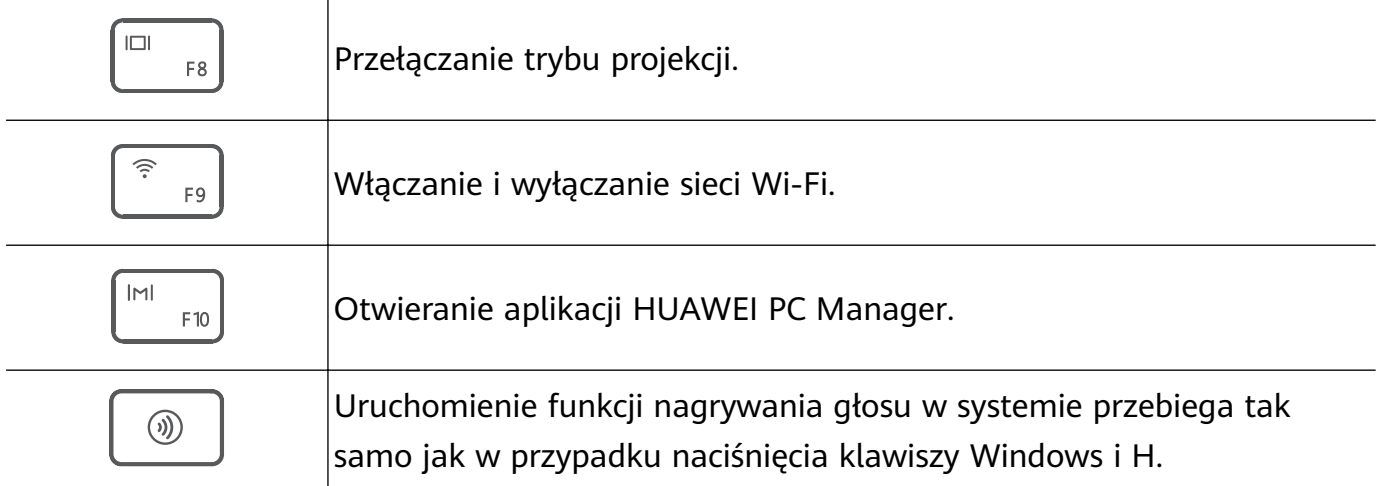

### **Przełączanie między trybem klawiszy skrótów a trybem klawiszy funkcyjnych**

W trybie klawiszy funkcyjnych klawisze oznaczone literą F pełnią różne funkcje w zależności od uruchomionego oprogramowania.

Aby używać klawiszy oznaczonych literą F jako klawiszy funkcyjnych, możesz wykonać następujące czynności:

- Naciśnij klawisz Fn wskaźnik się zaświeci. Klawisze oznaczone literą F będą wtedy działać jako klawisze funkcyjne. Aby powrócić do trybu klawiszy skrótów (klawiszy dostępu), naciśnij klawisz Fn — wskaźnik zgaśnie.
- Aby klawisze oznaczone literą F domyślnie działały jako klawisze funkcyjne, otwórz aplikację HUAWEI PC Manager i wybierz kolejno **Settings** w celu włączenia opcji priorytet klawiszy funkcyjnych. Aby wrócić do trybu klawiszy dostępu, włącz opcję priorytet klawiszy skrótów.

## **Płytka dotykowa**

Płytka dotykowa zapewnia podobną funkcjonalność co mysz i pozwala wygodnie sterować komputerem.

Nie wszystkie gesty są dostępne we wszystkich aplikacjach.

### **Typowe gesty wykonywane przy użyciu płytki dotykowej**

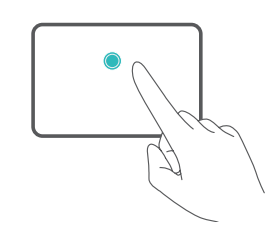

**Stuknięcie jednym palcem:** kliknięcie lewym przyciskiem myszy.

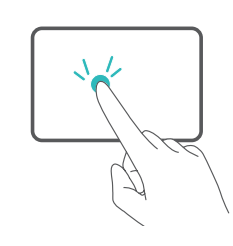

**Dwukrotne stuknięcie jednym palcem:** dwukrotne kliknięcie.

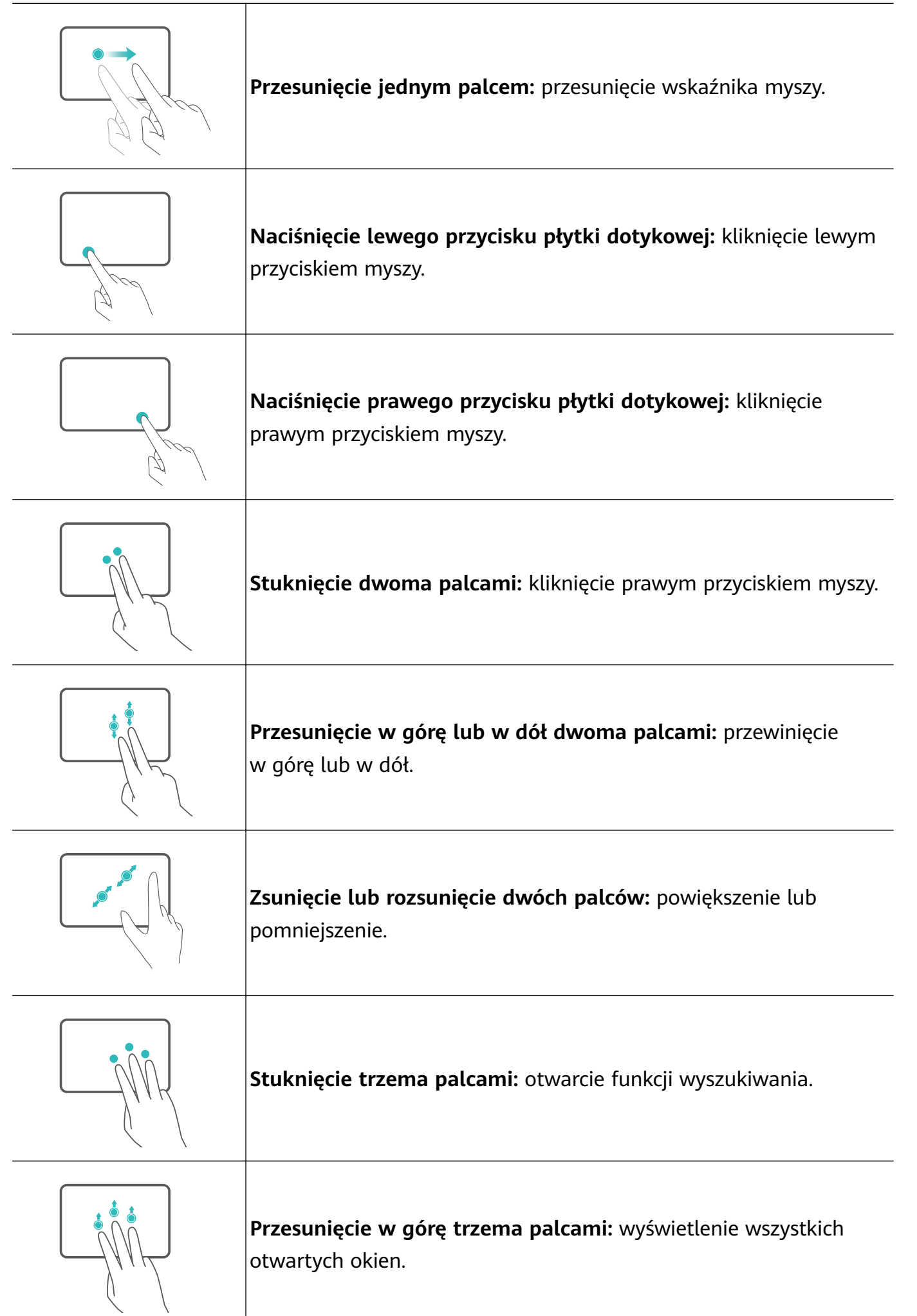

<span id="page-7-0"></span>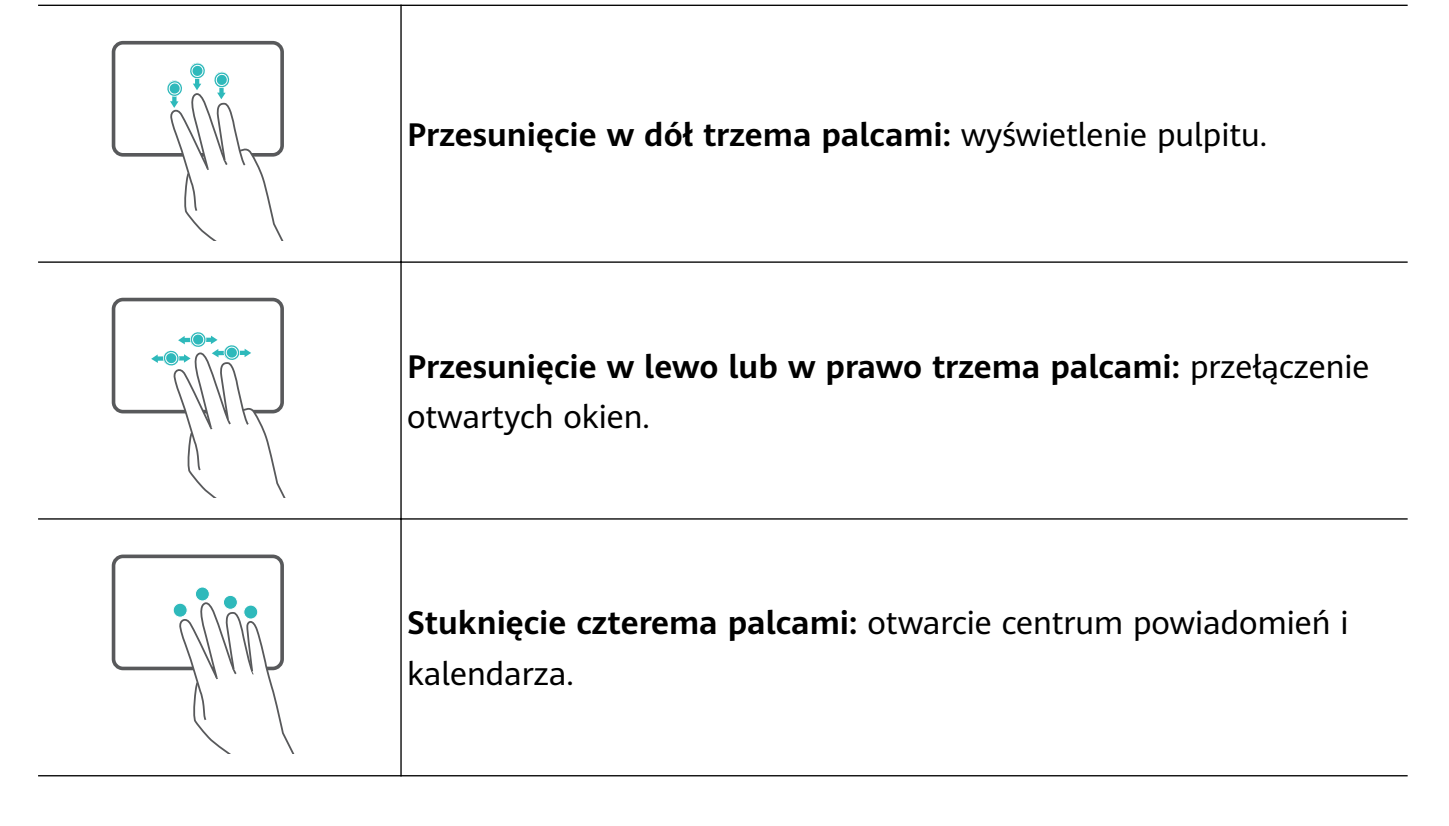

### **Modyfikowanie ustawień płytki dotykowej**

Ustawienia płytki dotykowej możesz dostosować do własnych preferencji.

- **1** Kliknij kolejno  $\blacksquare$  >  $\clubsuit$ , aby otworzyć aplikację Ustawienia.
- **2** Na ekranie Ustawienia kliknij ikonę  $\mathcal{D}$ , a następnie ikonę  $\boxdot$ . W wyświetlonym oknie możesz wykonywać następujące czynności:
- Włączanie i wyłączanie płytki dotykowej.
- Automatyczne włączanie lub wyłączanie płytki dotykowej po podłączeniu myszy.
- Zmiana kierunku przewijania za pomocą płytki dotykowej.
- Konfigurowanie gestów wykonywanych przy użyciu płytki dotykowej.

### **Ładowanie komputera**

W przypadku osiągnięcia niskiego poziomu naładowania baterii na komputerze zostanie wyświetlony odpowiedni komunikat. Po wyświetleniu tego komunikatu jak najszybciej naładuj komputer — w przeciwnym wypadku razie będzie to mieć wpływ na jego normalne użytkowanie.

### **Ładowanie komputera za pomocą zasilacza**

Komputer jest wyposażony w niewymienną baterię, którą można ładować. Aby naładować komputer, podłącz do niego zasilacz i kabel do ładowania. Ładowanie baterii odbywa się szybciej, gdy komputer jest wyłączony lub pozostaje w trybie uśpienia.

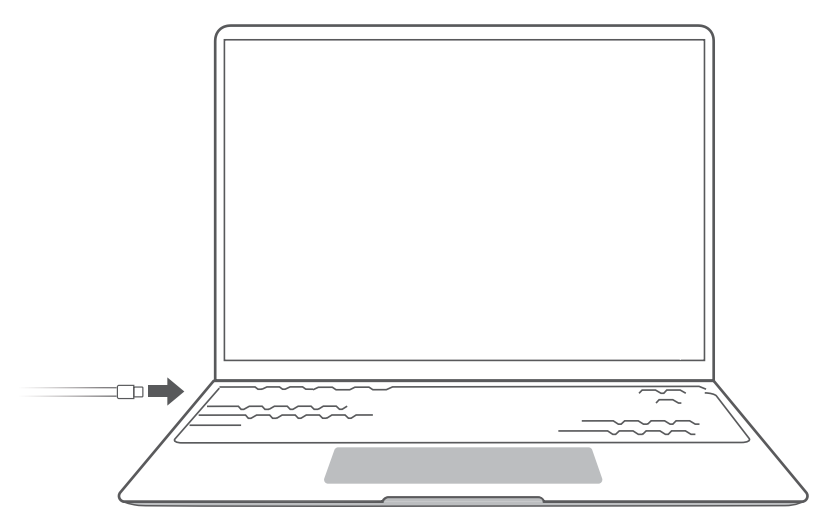

### **Informacje dotyczące bezpieczeństwa**

- Ładuj komputer w temperaturze pokojowej w przewiewnym, zacienionym miejscu. Ładowanie komputera w otoczeniu o wysokiej temperaturze może spowodować uszkodzenie jego elementów wewnętrznych.
- Czas ładowania różni się w zależności od temperatury otoczenia i zużycia baterii.
- Jeśli komputer jest ładowany lub używany przez dłuższy czas, może się nagrzewać to normalne zjawisko. Jeśli komputer zrobi się gorący, wyłącz zbędne funkcje i odłącz ładowarkę.
- Bateria zużywa się z czasem. Jeśli wydaje Ci się, że czas pracy baterii uległ pogorszeniu, nie podejmuj samodzielnych prób wymiany baterii. Zamiast tego zanieś komputer wraz z dowodem zakupu do autoryzowanego punktu serwisowego obsługi klienta Huawei, gdzie uzyskasz pomoc.

### **Stan baterii**

Aktualny stan baterii wskazuje ikona baterii na pasku zadań.

 $\blacksquare$ : Wskazuje podłączenie ładowarki. Kliknij ikonę  $\blacksquare$ , aby wyświetlić informacje dotyczące szacowanego czasu ładowania.

 $\blacksquare$ : Wskazuje brak podłączonej ładowarki. Kliknij ikonę  $\blacksquare$ , aby wyświetlić informacje dotyczące poziomu naładowania baterii w procentach i pozostałego czas pracy baterii.

Wyświetlane wartości czasu ładowania i pozostałego czasu pracy baterii są szacowane przez system operacyjny. Rzeczywisty czas może się różnić.

### **Przechodzenie do trybu niskiego zużycia energii**

Gdy poziom naładowania baterii spadnie poniżej 90%, podłącz zasilacz, aby naładować komputer. Nie odłączaj zasilacza po naładowaniu do 100% i ładuj komputer dłużej niż godzinę.

 $\bullet$  "Tryb niskiego zużycia energii" odnosi się do "innej sytuacji, w której wymagania dotyczące zastosowanego zużycia energii nie są przekraczane dla trybu wyłączenia i/lub trybu czuwania, gdy sprzęt jest podłączony do sieci zasilania elektrycznego" w sekcjach COMMISSION REGULATION (EC) No 1275/2008 i COMMISSION REGULATION (EU) No 801/2013 dokumentu Energy Related Products (ErP) Directive.

# <span id="page-10-0"></span>**Uruchamianie komputera**

## **Włączanie i wyłączanie komputera**

Podczas pierwszego użycia komputera podłącz zasilacz i poczekaj na automatyczne włączenie urządzenia. Ekran komputera zostanie włączony, a po krótkim czasie zostanie wyświetlony ekran startowy.

Aby włączyć lub wybudzić komputer, naciskaj przycisk zasilania do momentu podświetlenia ekranu lub klawiatury.

Korzystając z komputera, kliknij kolejno  $\blacksquare > \emptyset$ , aby uśpić, zamknąć lub ponownie uruchomić komputer.

Aby wymusić wyłączenie komputera, naciśnij przycisk zasilania i przytrzymaj go przez około 10 sekund. Wymuszone wyłączenie może spowodować utratę niezapisanych danych. Należy ostrożnie korzystać z tej opcji.

## **Wykorzystaj w pełni kluczowe funkcje**

Kliknij ikonę na dole pulpitu, aby otworzyć program **HUAWEI PC Manager**, i kliknij opcję **Porady**, aby uzyskać więcej funkcji, takich jak Huawei Share.

# <span id="page-11-0"></span>**Resetowanie do ustawień fabrycznych za pomocą klawisza F10 (funkcja niedostępna w niektórych regionach)**

Komputer jest wyposażony w funkcję resetowania do ustawień fabrycznych za pomocą klawisza F10, która pozwala szybko przywrócić urządzenie do stanu początkowego lub fabrycznego.

- Podczas przywracania ustawień fabrycznych wszystkie dane na dysku C zostaną usunięte. Koniecznie wykonaj najpierw kopię zapasową danych.
	- Funkcja ta nie jest dostępna w niektórych krajach i regionach.
- **1** Podłącz komputer do zasilacza. Naciśnij przycisk zasilania, a następnie naciśnij kilkakrotnie lub przytrzymaj klawisz F10, aby uzyskać dostęp do ekranu przywracania.
- **2** Postępuj zgodnie z instrukcjami, aby przywrócić ustawienia fabryczne.

# <span id="page-12-0"></span>**Tryb Ochrona wzroku**

Aby uniknąć zmęczenia oczu, gdy długo korzystasz z komputera, włącz tryb Ochrona wzroku. Kliknij prawym przyciskiem myszy dowolne puste miejsce na pulpicie, a następnie kliknij

ikonę  $\overline{5}$  >  $\bullet$  i włącz tryb Ochrona wzroku.

Po włączeniu trybu Ochrona wzroku obraz na ekranie będzie miał lekko żółty odcień.

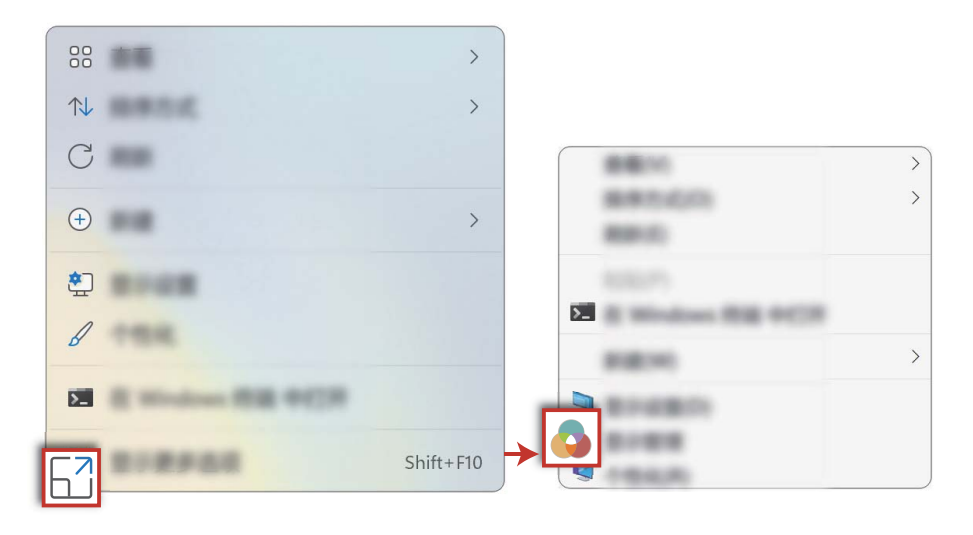

# <span id="page-13-0"></span>**Akcesoria i rozszerzenia**

## **MateDock (akcesorium opcjonalne)**

Stacja dokująca MateDock pozwala na podłączenie komputera do urządzeń zewnętrznych, takich jak projektory, telewizory i dyski USB.

MateDock to akcesorium opcjonalne, sprzedawane oddzielnie.

### **Ogólna prezentacja urządzenia HUAWEI MateDock 2**

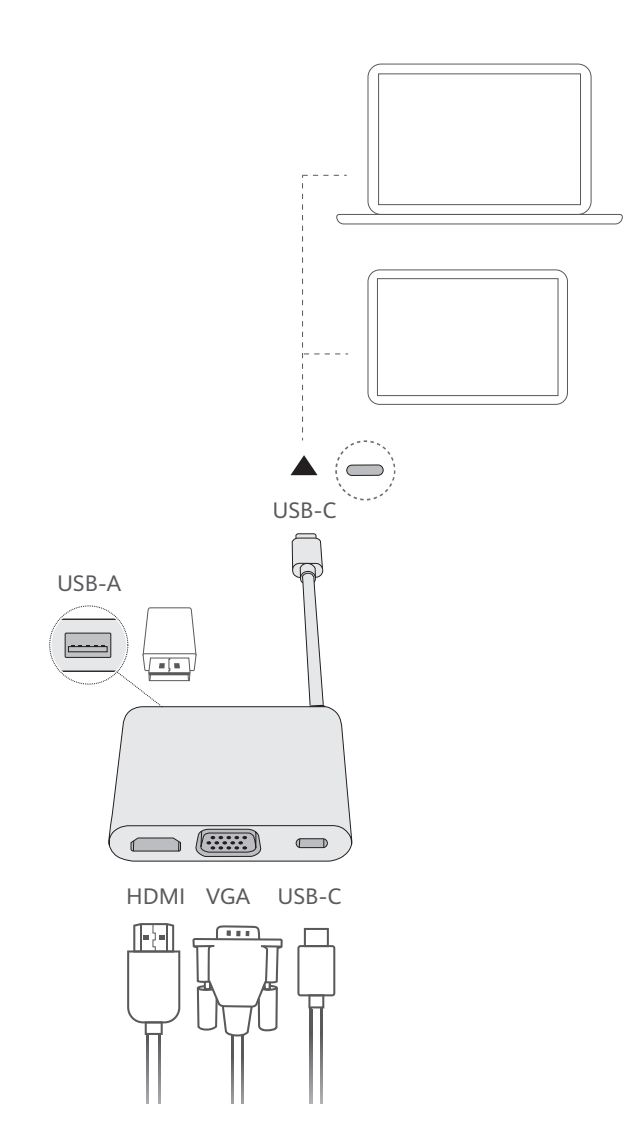

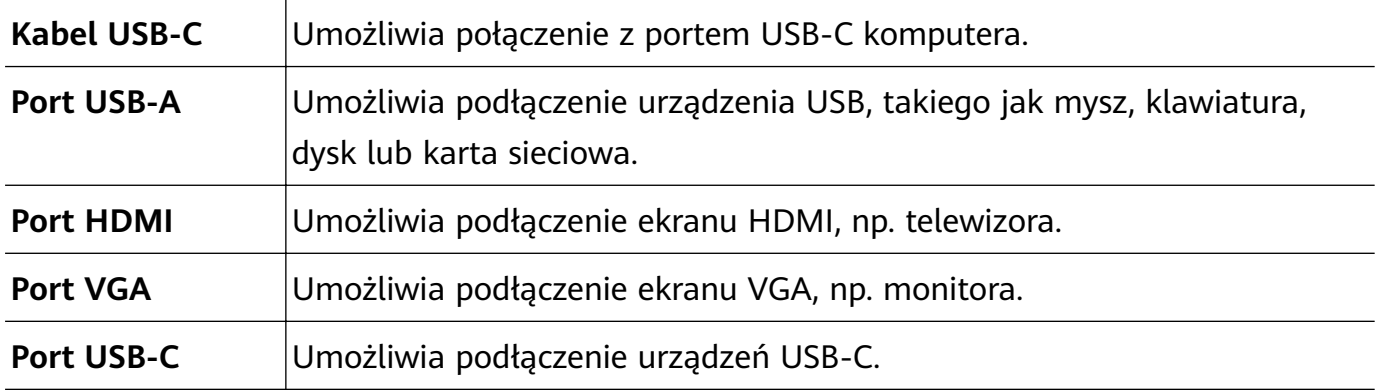

**Ogólna prezentacja urządzenia HUAWEI MateDock 3**

<span id="page-14-0"></span>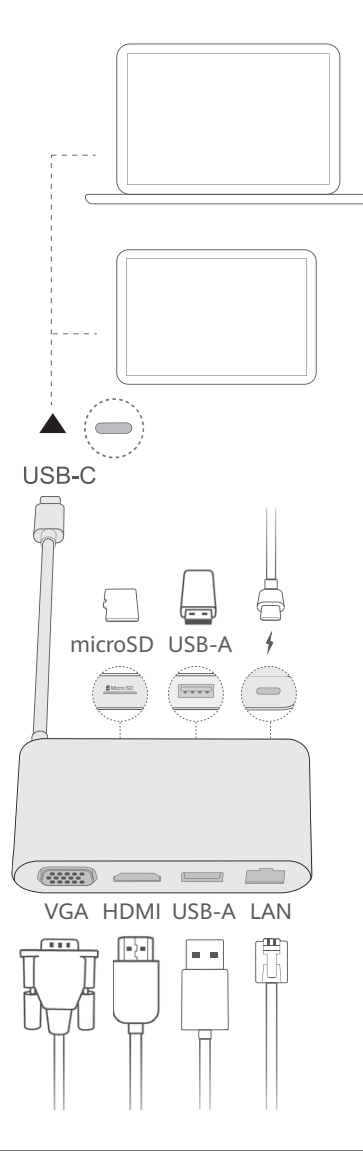

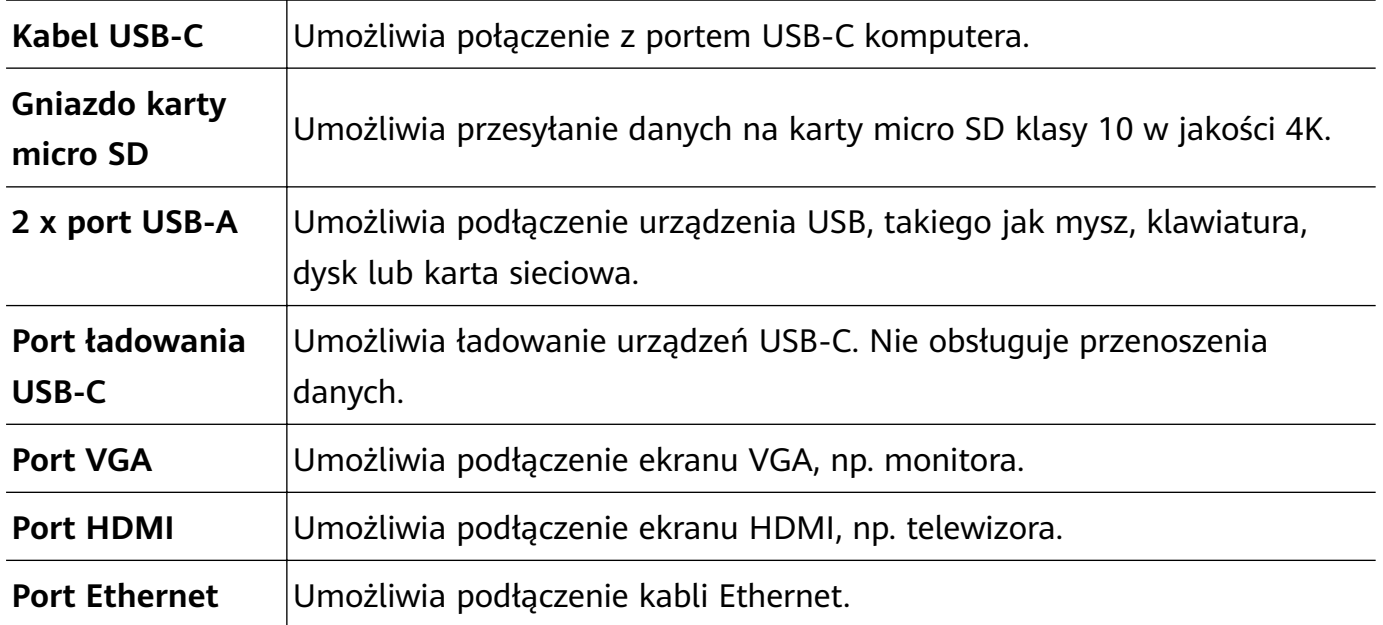

## **Podłączanie telewizora, monitora lub projektora**

Aby zwiększyć komfort podczas oglądania przesyłanych strumieniowo filmów lub organizowania spotkań, komputer możesz podłączyć do dużego wyświetlacza, na przykład telewizora, monitora lub projektora.

- Oprócz komputera, stacji dokującej i urządzenia zewnętrznego musisz również przygotować kabel HDMI lub VGA.
	- Najpierw sprawdź port urządzenia zewnętrznego.
	- Procedury podłączania komputera do telewizora lub innych urządzeń za pomocą stacji dokującej są podobne. W przykładach poniżej używana jest stacja dokująca HUAWEI MateDock 2.
	- Portów HDMI i VGA nie można używać jednocześnie.

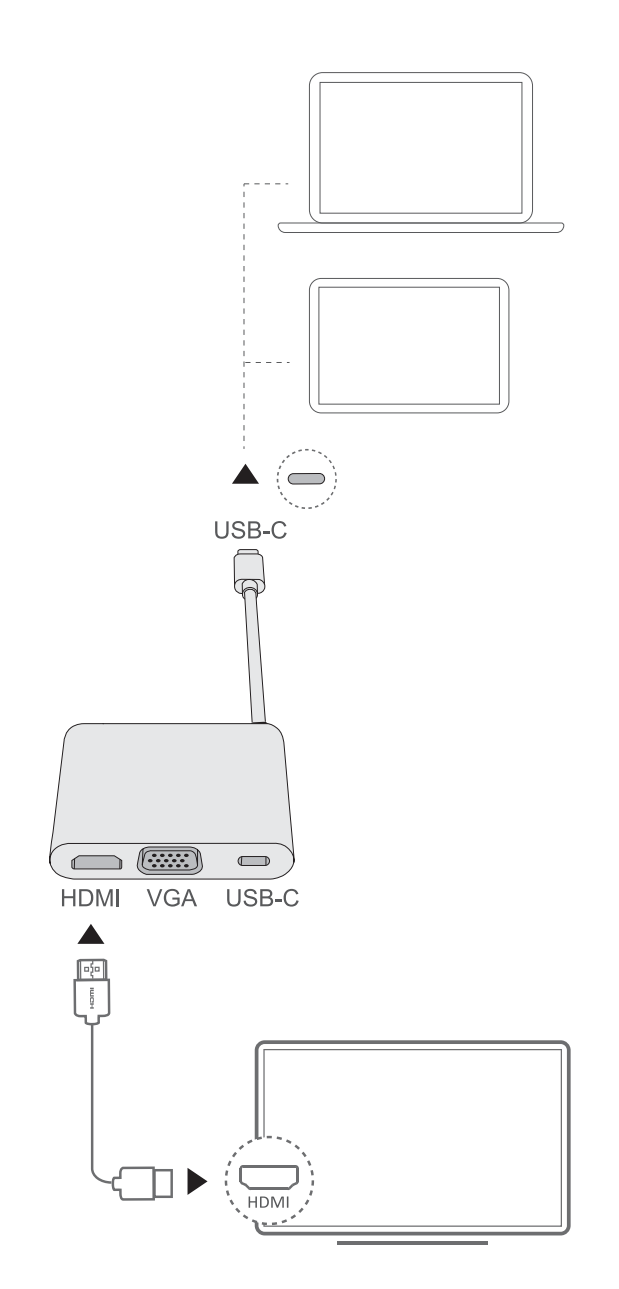

**1** Podłącz komputer do telewizora, monitora lub projektora za pomocą stacji dokującej, jak pokazano na powyższym rysunku.

 $\Box$ 

- **2** Włącz telewizor, monitor lub projektor.
- **3** W trybie klawiszy dostępu, naciśnij klawisz $\begin{bmatrix} 1 & 0 \\ 0 & 1 \end{bmatrix}$  lub naciśnij klawisze  $\begin{bmatrix} 1 & 0 \\ 0 & 1 \end{bmatrix}$  +P, aby otworzyć ekran projekcji i wybrać tryb projekcji.
- <span id="page-16-0"></span> $\cdot$   $\Box$ : Na ekranie komputera pojawi się pulpit. Na ekranie urządzenia zewnętrznego nie będzie wyświetlana żadna zawartość.
- $\cdot$   $\Box$  $\Box$ : Pulpit wyświetla się zarówno na ekranie komputera, jak i na ekranie urządzenia zewnętrznego.
- $\cdot$   $\Xi^{\square}$ : Pulpit jest rozszerzany z ekranu komputera na ekran urządzenia zewnętrznego, umożliwiając przenoszenie elementów między ekranami.
- $\cdot$   $\Box$  $\Box$ : Na ekranie urządzenia zewnętrznego pojawi się pulpit. Na ekranie komputera nie będzie wyświetlana żadna zawartość.

## **Podłączanie myszy, drukarki i innych urządzeń USB**

Urządzenie USB, takie jak mysz, drukarka, skaner, smartfon lub dysk twardy, można podłączyć do laptopa za pomocą portu USB-A w stacji dokującej.

#### **Podłączanie urządzeń USB**

- **1** Podłącz kabel USB do portu USB-A w stacji dokującej.
- **2** W razie potrzeby podłącz urządzenie zewnętrzne do źródła zasilania, a następnie je włącz.
- **3** Przy pierwszym podłączeniu urządzenia USB na komputerze nastąpi automatyczna instalacja wymaganego oprogramowania.

#### **Wyszukiwanie urządzeń USB zainstalowanych na komputerze**

- **1** Kliknij ikonę  $\Box$  na pasku zadań w dolnej części pulpitu, aby otworzyć menu menedżera plików.
- **2** Kliknij ikone  $\Box$ , aby wyświetlić zainstalowane urządzenia USB.

## **Mysz Bluetooth (opcjonalna)**

Mysz Bluetooth Huawei można połączyć z komputerem przez Bluetooth. Przy pierwszym użyciu myszy Bluetooth konieczne będzie jej sparowanie z komputerem.

### **Ogólna prezentacja myszy Bluetooth**

**Mysz Bluetooth to akcesorium opcionalne, sprzedawane oddzielnie.** 

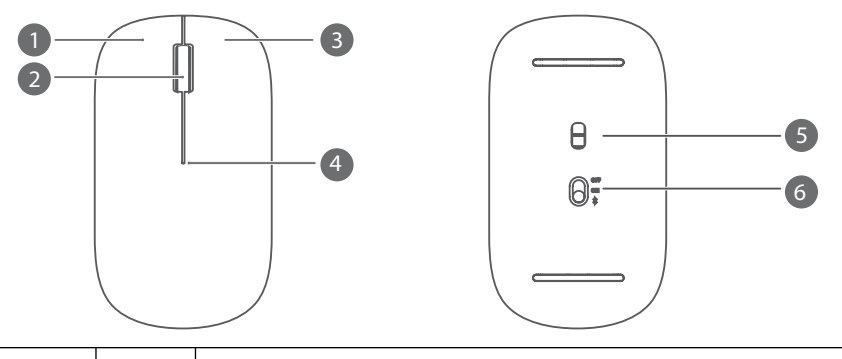

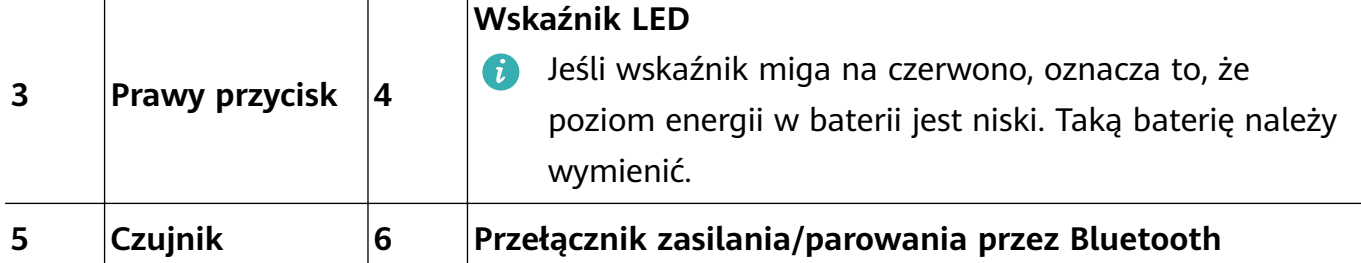

#### **Instalacja baterii**

Zdejmij pokrywę baterii w miejscu oznaczonym w dolnej części myszy, jak pokazano poniżej. Włóż jedną baterię typu AA, pamiętając o zachowaniu odpowiedniej biegunowości — zwróć uwagę na znaki "+" i "-" w komorze baterii. Zamknij pokrywę.

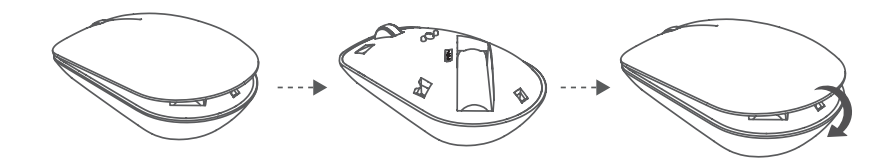

#### **Parowanie myszy Bluetooth z komputerem**

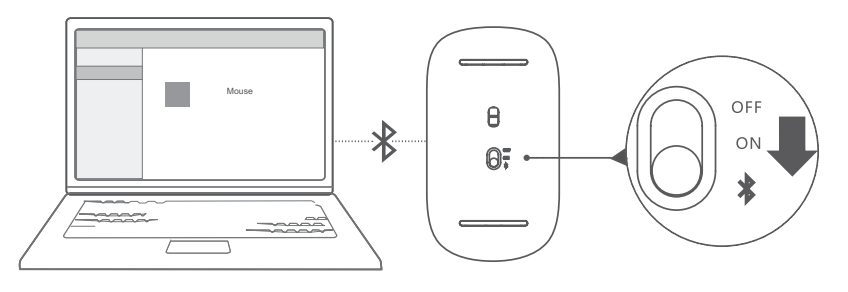

- **1** Ustaw przełącznik parowania Bluetooth w dolnej części myszy w pozycji  $\frac{1}{2}$  na około 3 sekundy. Miganie wskaźnika oznacza, że mysz Bluetooth jest gotowa do sparowania.
- **2** Kliknij na komputerze kolejno ikony  $\blacksquare > \clubsuit > \clubsuit$ , aby otworzyć ekran Bluetooth i inne urządzenia, kliknij ikonę  $\overline{a}$ , aby dodać urządzenie Bluetooth, wybierz Huawei Mousez listy wykrytych urządzeń Bluetooth i poczekaj chwilę, aż parowanie zostanie zakończone.

# <span id="page-18-0"></span>**Bezpieczeństwo użycia**

Niniejszy rozdział zawiera ważne informacje na temat obsługi urządzenia. Zawiera również informacje dotyczące jego bezpiecznego użytkowania. Przed przystąpieniem do użytkowania urządzenia uważnie przeczytaj te informacje.

### **Urządzenie elektroniczne**

Nie używaj urządzenia w miejscach, w których korzystanie z niego jest zabronione. Nie używaj urządzenia, jeżeli stwarzałoby to zagrożenie lub zakłócało działanie innych urządzeń.

### **Zakłócanie działania sprzętu medycznego**

- Przestrzegaj przepisów i zasad obowiązujących w szpitalach i innych placówkach służby zdrowia. Nie korzystaj z urządzenia w miejscach, w których jest to zabronione.
- Niektóre urządzenia bezprzewodowe mogą wpływać na działanie aparatów słuchowych lub rozruszników serca. Więcej informacji udzieli usługodawca.
- Producenci rozruszników serca zalecają, aby odległość pomiędzy urządzeniem a rozrusznikiem wynosiła co najmniej 15 cm w celu wyeliminowania potencjalnych zakłóceń pracy rozrusznika. Jeśli używasz rozrusznika, używaj urządzenia po stronie przeciwnej względem rozrusznika i nie noś urządzenia w przedniej kieszeni.

### **Ochrona słuchu podczas korzystania z zestawu słuchawkowego**

- Zbyt wysoki poziom głośności w zestawie słuchawkowym może spowodować uszkodzenie słuchu. Aby ograniczyć to zagrożenie, obniż głośność do bezpiecznego i wystarczającego poziomu.
- Słuchanie głośnej muzyki w trakcie prowadzenia pojazdu może rozpraszać uwagę kierowcy i zwiększać ryzyko wypadku.

### **Miejsca przechowywania materiałów palnych i wybuchowych**

- Nie korzystaj z urządzenia w miejscach, gdzie przechowywane są materiały palne lub wybuchowe, na przykład na stacjach paliw, w składach paliw i zakładach chemicznych, używanie urządzenia w takich miejscach zwiększa ryzyko eksplozji lub pożaru. Należy ponadto przestrzegać instrukcji wyrażonych słownie lub za pomocą symboli.
- Nie wolno przechowywać ani transportować urządzenia w jednym opakowaniu z łatwopalnymi cieczami, gazami lub materiałami wybuchowymi.

### **Bezpieczeństwo ruchu drogowego**

- Podczas korzystania z urządzenia należy przestrzegać wszystkich obowiązujących przepisów. Aby zmniejszyć ryzyko wypadków, nie należy korzystać z urządzenia bezprzewodowego podczas kierowania pojazdem.
- Skoncentruj się na prowadzeniu pojazdu. Twoim najważniejszym obowiązkiem jest bezpieczna jazda.
- Sygnał radiowy może wpływać na pracę układów elektronicznych w pojazdach silnikowych. W celu uzyskania dalszych informacji należy się skontaktować z producentem pojazdu.
- Nie należy umieszczać urządzenia w pojeździe silnikowym nad poduszką powietrzną lub w obszarze chronionym przy jej użyciu. W przeciwnym razie otwierająca się z dużą siłą poduszka może spowodować wyrzucenie telefonu w kierunku pasażerów, doprowadzając do obrażeń ciała.
- Nie używaj urządzenia podczas lotu samolotem ani bezpośrednio po wejściu na pokład. Korzystanie z urządzeń bezprzewodowych w samolocie może zakłócać pracę sieci bezprzewodowych i urządzeń pokładowych. Może także być zabronione prawem.

### **Warunki eksploatacji**

- Unikaj miejsc zakurzonych, wilgotnych i brudnych oraz takich, w których występują pola magnetyczne. Używanie urządzenia w takim otoczeniu może doprowadzić do awarii obwodów.
- Nie używaj urządzenia podczas burzy, ponieważ grozi to uszkodzeniem przez wyładowania atmosferyczne.
- Idealny zakres temperatur pracy urządzenia: od 0 °C do 35 °C. Idealny zakres temperatur składowania: od -10 °C do +45 °C. Bardzo wysokie i bardzo niskie temperatury mogą uszkodzić urządzenie lub jego akcesoria.
- Nie wystawiaj urządzenia zbyt długo na bezpośrednie działanie promieni słonecznych (np. na desce rozdzielczej pod szybą przednią samochodu).
- Unikaj deszczu i wilgoci, aby urządzenie i akcesoria nie zagrażały porażeniem elektrycznym.
- Trzymaj urządzenie z dala od źródeł ciepła i ognia, takich jak grzejnik, kuchenka mikrofalowa, kuchenka gazowa, terma, bojler, kaloryfer lub świeca.
- Jeżeli dojdzie do przegrzania, przestań na pewien czas używać urządzenia lub aplikacji. Długotrwałe narażenie skóry na oddziaływanie przegrzanego urządzenia może wywołać objawy poparzeń, takie jak czerwona wysypka i przebarwienia.
- Nie pozwalaj dzieciom ani zwierzętom gryźć bądź ssać urządzenie i akcesoria. Może to spowodować uszkodzenie lub eksplozję.
- Przestrzegaj miejscowych przepisów oraz szanuj prawa innych osób, w tym prawo do prywatności.

### **Bezpieczeństwo dzieci**

- Należy przestrzegać wszystkich środków ostrożności dotyczących bezpieczeństwa dzieci. Zabawa urządzeniem lub jego akcesoriami może być niebezpieczna. Urządzenie zawiera odłączane części, których połknięcie grozi udławieniem. Przechowuj produkt poza zasięgiem dzieci.
- Urządzenie i akcesoria nie są przeznaczone do użytku przez dzieci. Dzieci powinny korzystać z tego urządzenia tylko pod nadzorem dorosłych.

#### **Akcesoria**

- Używanie niezatwierdzonego lub niezgodnego zasilacza, ładowarki lub baterii może spowodować pożar, eksplozję lub inne zagrożenia.
- Wybieraj tylko akcesoria zatwierdzone do współpracy z tym modelem przez producenta urządzenia. Użycie innych typów akcesoriów może spowodować unieważnienie gwarancji, naruszać lokalne przepisy i być niebezpieczne. W celu uzyskania informacji o dostępności zatwierdzonych akcesoriów w danym regionie należy się skontaktować ze sprzedawcą.

#### **Bezpieczeństwo używania ładowarki**

- Gniazdo zasilające powinno znajdować się blisko podłączanego urządzenia i być łatwo dostępne.
- Jeśli ładowarka nie jest używana, należy ją odłączyć od gniazda elektrycznego i urządzenia.
- Ładowarki nie należy upuszczać ani uderzać.
- Jeśli przewód zasilający jest uszkodzony (np. złamany lub ma uszkodzoną izolację) albo wtyczka jest poluzowana, natychmiast zaprzestań używania przewodu. Dalsze korzystanie z niego może spowodować porażenie elektryczne, zwarcie lub pożar.
- Nie dotykaj przewodu zasilającego mokrymi rękoma i nie ciągnij za przewód w celu odłączenia ładowarki.
- Nie wolno dotykać urządzenia ani ładowarki mokrymi rękami. Może to spowodować zwarcie, awarię lub porażenie elektryczne.
- Upewnij się, że zasilacz spełnia wymagania Załącznika Q do normy IEC/EN 62368-1 oraz że został przetestowany i dopuszczony do użytkowania zgodnie z normami krajowymi lub lokalnymi.
- Urządzenie należy podłączać tylko do produktów oznaczonych logo USB-IF lub mających certyfikat USB-IF.

#### **Bezpieczne korzystanie z baterii**

- Nie wolno łączyć biegunów baterii z przedmiotami przewodzącymi prąd elektryczny, takimi jak klucze, biżuteria lub inne materiały metalowe. Może to spowodować zwarcie baterii oraz oparzenia i obrażenia ciała.
- Nie narażaj baterii na działanie nadmiernego ciepła i bezpośredniego nasłonecznienia. Nie umieszczaj jej wewnątrz ani na powierzchni urządzeń wydzielających ciepło, takich jak kuchenki mikrofalowe, kuchenki lub grzejniki. Przegrzane baterie mogą eksplodować.
- · Baterii nie wolno modyfikować ani regenerować, próbować wkładać do niej ciał obcych, zanurzać jej w wodzie lub innych płynach ani narażać na ich działanie. Może to spowodować pożar, wybuch lub inne zagrożenia.
- Jeżeli z baterii wycieknie elektrolit, zachowaj ostrożność, aby nie przedostał się na skórę lub do oczu. Jeśli elektrolit wejdzie w kontakt ze skórą lub dostanie się do oczu, natychmiast przemyj je czystą wodą i zgłoś się do lekarza.
- Jeśli bateria uległa zdeformowaniu, odbarwiła się lub przegrzewa się podczas ładowania lub przechowywania, natychmiast wyjmij ją z urządzenia i zaprzestań używania. Dalsze jej użytkowanie może doprowadzić do wycieku elektrolitu, wybuchu lub pożaru.
- Nie wolno wrzucać baterii do ognia, ponieważ mogą eksplodować. Eksplodować mogą także uszkodzone baterie.
- Zużyte baterie należy wyrzucać zgodnie z obowiązującymi przepisami. Nieodpowiednie użytkowanie baterii może spowodować pożar, wybuch lub inne zagrożenia.
- Nie pozwalaj dzieciom ani zwierzętom gryźć bądź ssać baterię. Może to spowodować uszkodzenie lub eksplozję.
- Nie rozbijaj baterii, nie dziuraw jej ani nie narażaj na działanie wysokiego ciśnienia zewnętrznego. Może to spowodować zwarcie lub porażenie elektryczne.
- Nie dopuszczaj do upadku urządzenia ani baterii. Upuszczenie urządzenia lub baterii, szczególnie na twardą powierzchnię, grozi ich uszkodzeniem.
- Jeśli czas pracy baterii znacznie pogorszy się, wymień baterię.
- Urządzenie zawiera wbudowaną baterię. Nie należy podejmować samodzielnych prób wymiany baterii. W przeciwnym razie, urządzenie może działać nieprawidłowo lub bateria może zostać uszkodzona. Aby zadbać o własne bezpieczeństwo oraz zapewnić prawidłowe działanie urządzenia, w celu realizacji wymiany zalecany jest kontakt z punktem serwisowym Huawei.

### **Czyszczenie i konserwacja**

- Dbaj o to, by urządzenie i akcesoria pozostawały suche. Nie próbuj ich suszyć przy użyciu zewnętrznego źródła ciepła, takiego jak kuchenka mikrofalowa lub suszarka.
- Nie narażaj urządzenia ani akcesoriów na działanie ekstremalnie wysokiej lub niskiej temperatury. Takie warunki pracy mogą uniemożliwiać prawidłowe działanie urządzenia i spowodować pożar lub wybuch.
- Unikaj zderzeń z innymi przedmiotami, ponieważ mogą spowodować awarię, przegrzanie, pożar lub eksplozję.
- Przed przystąpieniem do czyszczenia lub konserwacji urządzenia zakończ używanie go, zamknij wszystkie aplikacje i odłącz wszystkie podłączone przewody.
- Do czyszczenia urządzenia i akcesoriów nie należy używać detergentów, proszków ani innych środków chemicznych (takich jak alkohol i benzen). Substancje te mogą uszkodzić części urządzenia i stanowić zagrożenie pożarowe. Do czyszczenia urządzenia i akcesoriów używaj czystej, miękkiej i suchej ściereczki.
- Nie umieszczaj w pobliżu urządzenia na dłuższy czas kart z paskiem magnetycznym, takich jak karty kredytowe i telefoniczne. W takiej sytuacji może dojść do uszkodzenia karty z paskiem magnetycznym.
- Nie demontuj ani nie regeneruj urządzenia ani akcesoriów. Spowoduje to unieważnienie gwarancji, a producent zostanie zwolniony z odpowiedzialności za ewentualne szkody. W

przypadku wystąpienia usterki skontaktuj się z punktem serwisowym Huawei w celu uzyskania pomocy lub przekazania urządzenia do naprawy.

• Jeśli ekran urządzenia pęknie, należy natychmiast zaprzestać używania urządzenia. Nie dotykaj ani nie próbuj wymontowywać uszkodzonych elementów. Szybko skontaktuj się z punktem serwisowym Huawei.

### **Utylizacja i recykling odpadów**

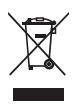

Ten symbol na etykiecie produktu, na baterii, w dokumentacji lub na opakowaniu oznacza, że urządzenia elektroniczne i baterie po zakończeniu eksploatacji muszą zostać oddane do wyspecjalizowanych punktów odbioru wyznaczonych przez lokalne władze. Dzięki temu odpady pochodzące z urządzeń elektrycznych i elektronicznych zostaną poddane recyklingowi i będą traktowane w sposób umożliwiający odzyskanie cennych surowców oraz ochronę zdrowia ludzkiego i środowiska naturalnego.

Więcej informacji można uzyskać, kontaktując się z lokalnymi władzami, sprzedawcą urządzenia lub lokalnym przedsiębiorstwem utylizacji odpadów albo odwiedzając witrynę https://consumer.huawei.com/pl/.

#### **Utylizacja i recykling odpadów**

Niniejszym informujemy, że głównym celem regulacji europejskich oraz ustawy z dnia 11 września 2015 r o zużytym sprzęcie elektrycznym i elektronicznym jest ograniczenie ilości odpadów powstałych ze sprzętu oraz zapewnienie odpowiedniego poziomu zbierania, odzysku i recyklingu zużytego sprzętu oraz zwiększenie świadomości społecznej o jego szkodliwości dla środowiska naturalnego, na każdym etapie użytkowania sprzętu elektrycznego i elektronicznego.

Mając na uwadze powyższe należy wskazać, iż w powyższym procesie gospodarstwa domowe spełniają bardzo ważną rolę w przyczynianiu się do ponownego użycia i odzysku, w tym recyklingu zużytego sprzętu. Stosownie do art. 35 ww. ustawy użytkownik sprzętu przeznaczonego dla gospodarstw domowych jest bowiem obowiązany do oddania zużytego sprzętu zbierającemu zużyty sprzęt.

Pamiętać jednak należy, aby produkty należące do grupy sprzętu elektrycznego lub elektronicznego były utylizowane w:

- lokalnych punktach zbioru (składowisko, punkt zbiórki itp.). Informacje na temat lokalizacji tych punktów można uzyskać od władz lokalnych.
- miejscach sprzedaży podobnych urządzeń. Sprzedawcy detaliczni i sprzedawcy hurtowi są zobowiązani są nieodpłatnego przyjęcia zużytego sprzętu w ilości nie większej niż sprzedawany nowy sprzęt, jeżeli zużyty sprzęt jest tego samego rodzaju.

Jeśli twój produkt zawiera baterię należy pamiętać, iż baterii nie należy wyrzucać wraz z innymi odpadami w tym samym pojemniku. Baterie należy wyrzucić do specjalnie

oznaczonych pojemników przy punktach zbierania odpadów lub w sklepach ze sprzętem elektronicznym.

Szczegółowych informacji na temat jak i gdzie można pozbyć się zużytych baterii udzielają władze lokalne.

W ten sposób możesz uczestniczyć w procesie ponownego wykorzystywania surowców i wspierać program utylizacji odpadów elektrycznych i elektronicznych, co może mieć wpływ na środowisko i zdrowie publiczne. Pamiętać należy, iż prawidłowa utylizacja sprzętu umożliwia zachowanie cennych zasobów i uniknięcie negatywnego wpływu na zdrowie i środowisko, które może być zagrożone przez nieodpowiednie postępowanie z odpadami i składnikami niebezpiecznymi.

### **Ograniczenie stosowania substancji niebezpiecznych**

Niniejsze urządzenie i jego akcesoria elektryczne spełniają wymogi lokalnych przepisów o ograniczaniu użycia pewnych substancji niebezpiecznych w urządzeniach elektrycznych i elektronicznych, takich jak unijne rozporządzenie REACH, RoHS i dyrektywa w sprawie baterii (jeśli dotyczy). Informacje na temat zgodności z wymogami REACH i RoHS można znaleźć w witrynie https://consumer.huawei.com/certification.

# <span id="page-24-0"></span>**Bezpieczeństwo informacji osobistych i danych**

Używanie w urządzeniu niektórych funkcji lub aplikacji niezależnych producentów może spowodować utratę danych użytkownika lub udostępnienie ich innym osobom. Następujące środki ostrożności pomagają poprawić bezpieczeństwo danych:

- Nie zostawiaj swojego urządzenia w przypadkowych miejscach bez dozoru, aby nie dostało sie w niepowołane rece.
- Uaktywniaj blokadę ekranu i ustaw hasło lub wzór do odblokowania.
- Nie otwieraj wiadomości SMS ani e-mail od nieznajomych osób, aby uniknąć zarażenia wirusem.
- Przeglądając Internet, wystrzegaj się stron, które mogą przejmować dane osobowe lub stwarzać inne zagrożenia.
- Jeżeli używasz takich funkcji, jak punkt dostępu Wi-Fi lub Bluetooth, określ hasła dla tych usług, aby uniemożliwić dostęp do nich przypadkowym osobom. Gdy z tych usług nie korzystasz, wyłączaj je.
- Zainstaluj oprogramowanie zabezpieczające urządzenie oraz regularnie skanuj je w poszukiwaniu wirusów.
- Aktualizowanie przy użyciu nieautoryzowanego oprogramowania niezależnych producentów grozi uszkodzeniem urządzenia i naruszeniem prywatności danych. Aktualizacje najlepiej jest przeprowadzać za pośrednictwem wbudowanej w system funkcji aktualizacji internetowej lub przez pobieranie z witryny Huawei oficjalnych pakietów aktualizacyjnych dla posiadanego modelu urządzenia.
- Korzystaj z aplikacji z oficjalnych źródeł. Pobrane aplikacje niezależnych producentów należy skanować pod kątem wirusów.
- Instaluj oprogramowanie zabezpieczające lub poprawki wydawane przez Huawei i innych autoryzowanych producentów.
- Niektóre aplikacji wymagają przekazywania informacji o lokalizacji. W efekcie niezależny podmiotowi ma możliwość udostępniania danych o lokalizacji użytkownika.
- Niektóre aplikacje niezależnych producentów mogą gromadzić w pamięci urządzenia dane diagnostyczne w celu podnoszenia funkcjonalności produktów i usług.

## <span id="page-25-0"></span>**Nota prawna**

### **Copyright © 2023 Huawei Device Co., Ltd. Wszelkie prawa zastrzeżone.**

Urządzenie opisane w niniejszej instrukcji może zawierać oprogramowanie chronione prawami autorskimi firmy Huawei lub ewentualnych licencjodawców. Klienci nie mogą w żaden sposób powielać, dystrybuować, modyfikować, dekompilować, dezasemblować, deszyfrować, wyodrębniać, poddawać inżynierii wstecznej, dzierżawić, cedować ani udzielać podlicencji tego oprogramowania, chyba że ograniczenia takie są zabronione przez obowiązujące przepisy lub działania takie są dozwolone przez odpowiednich właścicieli praw autorskich w ramach licencji.

### **Znaki towarowe i zezwolenia**

Znak słowny i logo *Bluetooth*® są zastrzeżonymi znakami towarowymi firmy *Bluetooth SIG*, Inc. Firma Huawei Technologies Co., Ltd. używa tych znaków na mocy licencji. Huawei Device Co., Ltd. jest podmiotem zależnym Huawei Technologies Co., Ltd.

Wi-Fi® , logo Wi-Fi CERTIFIED oraz logo Wi-Fi są znakami towarowymi Wi-Fi Alliance.

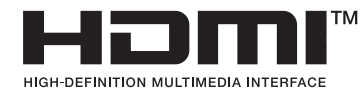

Terminy "HDMI" i "HDMI High-Definition Multimedia Interface", ogólna zewnętrzna forma (ang. "trade dress") produktów HDMI oraz logo HDMI to znaki towarowe lub zastrzeżone znaki towarowe spółki HDMI Licensing Administrator, Inc.

Microsoft i Windows są znakami towarowymi grupy Microsoft.

Pozostałe znaki towarowe, nazwy produktów, usług i firm wymienione w niniejszej instrukcji mogą stanowić własność ich prawowitych właścicieli.

### **Uwaga**

Niektóre funkcje produktu i jego akcesoriów opisane w niniejszym dokumencie zależą od zainstalowanego oprogramowania oraz możliwości i ustawień sieci lokalnej, dlatego mogą nie być aktywne lub mogą być ograniczone przez operatorów sieci lokalnej lub dostawców usług sieciowych.

Dlatego użyte opisy mogą nie odpowiadać całkowicie zakupionemu produktowi lub akcesoriom.

Firma Huawei zastrzega sobie prawo do zmiany lub modyfikowania informacji bądź specyfikacji zawartych w niniejszej instrukcji bez wcześniejszego powiadomienia i bez ponoszenia odpowiedzialności za te zmiany.

### **Oświadczenie dotyczące oprogramowania dostawców zewnętrznych**

Firma Huawei nie posiada praw własności intelektualnej do dostarczanego wraz z tym urządzeniem oprogramowania i aplikacji dostawców zewnętrznych. Dlatego też firma Huawei nie udziela żadnych gwarancji w zakresie powyższego oprogramowania i aplikacji dostawców

zewnętrznych. Firma Huawei nie zapewnia wsparcia klientom, którzy korzystają z oprogramowania i aplikacji dostawców zewnętrznych, ani nie ponosi odpowiedzialności za funkcjonowanie tego oprogramowania i aplikacji.

Usługi oprogramowania i aplikacji dostawców zewnętrznych mogą być przerwane lub zakończone w dowolnym momencie, a Huawei nie gwarantuje dostępności żadnej treści lub usługi. Zewnętrzni usługodawcy udostępniają treści i usługi za pośrednictwem sieci lub urządzeń transmisii danych znajdujących się poza kontrolą firmy Huawei. W największym zakresie dopuszczalnym przez obowiązujące prawo wyraźnie stwierdza się, że firma Huawei nie będzie ponosić odpowiedzialności odszkodowawczej ani jakiejkolwiek innej za usługi udostępniane przez zewnętrznych usługodawców ani za wstrzymanie lub zakończenie udostępniania oferowanych przez nich treści lub usług.

Firma Huawei nie jest odpowiedzialna za legalność, jakość lub inne aspekty jakiegokolwiek oprogramowania zainstalowanego na tym produkcie lub załadowanych bądź pobranych prac dostawców zewnętrznych w jakiejkolwiek formie, w tym m.in. tekstów, obrazów, materiałów wideo lub programów itp. Klienci ponoszą odpowiedzialność za wszelkie efekty, w tym niezgodność między oprogramowaniem a tym produktem, wynikające z zainstalowania oprogramowania lub pobrania prac dostawców zewnętrznych.

### **ZASTRZEŻENIE**

CAŁA TREŚĆ NINIEJSZEGO PODRĘCZNIKA JEST UDOSTĘPNIANA W STANIE "JAK WIDAĆ". OPRÓCZ SYTUACJI WYNIKAJĄCYCH Z OBOWIĄZUJĄCEGO PRAWA, NIE UDZIELA SIĘ ŻADNYCH GWARANCJI, JAWNYCH ANI DOROZUMIANYCH, W TYM MIĘDZY INNYMI DOROZUMIANEJ GWARANCJI PRZYDATNOŚCI HANDLOWEJ I PRZYDATNOŚCI DO OKREŚLONEGO CELU, W ODNIESIENIU DO DOKŁADNOŚCI, NIEZAWODNOŚCI LUB TREŚCI NINIEJSZEGO PODRĘCZNIKA.

W MAKSYMALNYM DOZWOLONYM PRZEZ OBOWIĄZUJĄCE PRZEPISY ZAKRESIE FIRMA HUAWEI NIE PONOSI ODPOWIEDZIALNOŚCI ZA WSZELKIE SZKODY SZCZEGÓLNE, UBOCZNE, POŚREDNIE LUB WTÓRNE, UTRATĘ ZYSKÓW, MOŻLIWOŚCI PROWADZENIA DZIAŁALNOŚCI GOSPODARCZEJ, PRZYCHODÓW, DANYCH, DOBREGO IMIENIA I PRZEWIDYWANYCH OSZCZĘDNOŚCI, NIEZALEŻNIE OD TEGO, CZY TAKĄ UTRATĘ MOŻNA PRZEWIDZIEĆ.

MAKSYMALNA ODPOWIEDZIALNOŚĆ (OGRANICZENIE TO NIE MA ZASTOSOWANIA W PRZYPADKU ODPOWIEDZIALNOŚCI ZA OBRAŻENIA OSÓB, LECZ WYŁĄCZNIE W ZAKRESIE, W JAKIM OBOWIĄZUJĄCE PRZEPISY ZAKAZUJĄ STOSOWANIA TAKIEGO OGRANICZENIA) FIRMY HUAWEI WYNIKAJĄCA Z UŻYTKOWANIA URZĄDZENIA OPISANEGO W NINIEJSZEJ INSTRUKCJI JEST OGRANICZONA DO WYSOKOŚCI KWOTY ZAPŁACONEJ PRZEZ KLIENTA Z TYTUŁU NABYCIA NINIEJSZEGO URZĄDZENIA.

### **Przepisy importowe i eksportowe**

Klienci muszą przestrzegać wszystkich obowiązujących przepisów eksportowych i importowych i są odpowiedzialni za uzyskanie wszelkich wymaganych zezwoleń rządowych i

licencji pozwalających na eksportowanie, reeksportowanie bądź importowanie urządzenia opisanego w niniejszej instrukcji, w tym także oprogramowania i zawartych w nim danych technicznych.

#### **Zasady ochrony prywatności**

Aby przekonać się, jak chronimy dane użytkowników, zachęcamy do zapoznania się z zasadami ochrony prywatności pod adresem https://consumer.huawei.com/privacy-policy.

#### **Dodatkowa pomoc**

Odwiedź stronę https://consumer.huawei.com/pl/support, aby uzyskać najbardziej aktualne informacje kontaktowe dla swojego kraju lub regionu.

WSZYSTKIE ZDJĘCIA I ILUSTRACJE W TEJ INSTRUKCJI, W TYM MIĘDZY INNYMI PRZEDSTAWIAJĄCE KOLOR I ROZMIAR URZĄDZENIA ORAZ ZAWARTOŚĆ EKRANU, MAJĄ WYŁĄCZNIE CHARAKTER POGLĄDOWY. FAKTYCZNY WYGLĄD URZĄDZENIA MOŻE ODBIEGAĆ OD PRZEDSTAWIONEGO. ŻADNA CZĘŚĆ TEJ INSTRUKCJI NIE STANOWI WYRAŹNEJ ANI DOROZUMIANEJ GWARANCJI JAKIEGOKOLWIEK TYPU.